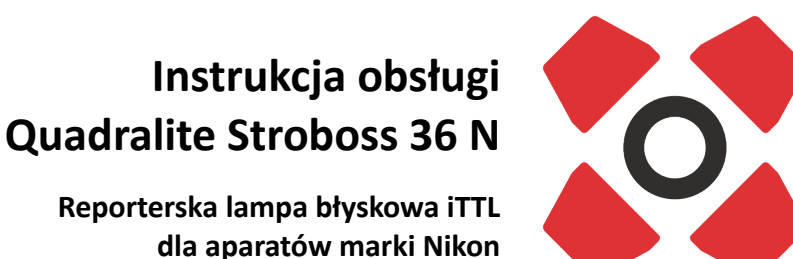

**Reporterska lampa błyskowa iTTL dla aparatów marki Nikon**

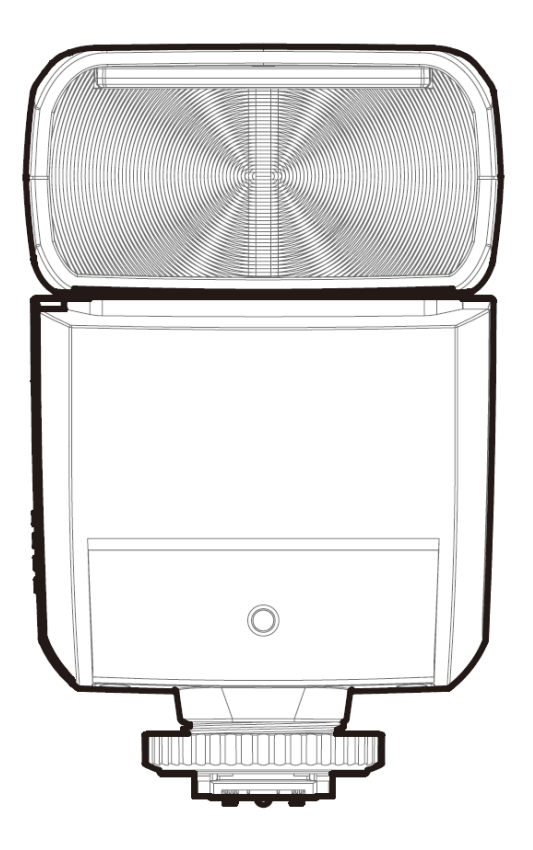

#### **Przed przystąpieniem do pracy z lampą:**

- dokładne przeczytaj instrukcję obsługi, gdyż zawiera ona istotne informacje dotyczące bezpieczeństwa pracy, użytkowania i konserwacji sprzętu,
- przestrzegaj zapisów w niej zawartych a pozwoli to efektywnie wykorzystać możliwości lampy,
- zachowaj instrukcję i przechowuj ją w miejscu łatwo dostępnym dla wszystkich użytkowników urządzenia.

## <span id="page-1-1"></span> **1. Wprowadzenie**

Dziękujemy za zakup lampy Quadralite.

Stroboss 36 N to model przeznaczony do pracy z aparatami fotograficznymi Nikon i jest w pełni kompatybilny z systemem iTTL, dzięki czemu fotografowanie z użyciem lampy błyskowej jest jeszcze łatwiejsze. Fotograf w prosty sposób może uzyskać właściwą ekspozycję nawet w trudnych i często zmieniających się warunkach oświetleniowych.

Cechy lampy:

- niewielki i lekki flesz zaprojektowany specjalnie dla bezlusterkowców,
- kompatybilność z aparatami marki Nikon z systemem iTTL
- wbudowany nadajnik i odbiornik systemu zdalnego sterowania i wyzwalania Quadralite Navigator X (lampa może pracować jako MASTER lub SLAVE),
- szeroka regulacja energii błysku w przedziale 7 stopni przysłony (od 1/1 do 1/128) z regulacją co 1/3 stopnia EV,
- funkcja błysku stroboskopowego (Multi) i synchronizacji z krótkimi czasami ekspozycji (HSS) do 1/8000 s,
- możliwość wyzwalania błysku za pomocą fotoceli,
- liczba przewodnia 36 i temperatura barwowa 5600 K ± 200 K,
- ruchoma głowica palnika (od 0° do 270° w poziomie, od -7° do 90° w pionie),
- zoom 24-105 mm oraz wbudowany panel rozpraszający do 15 mm,
- zasilana za pomocą dwóch baterii AA,
- w zestawie dostarczany jest pokrowiec, podstawka i nakładka zmiękczająca światło,
- możliwość aktualizacji firmware poprzez złącze USB.

# <span id="page-1-0"></span> **2. Zasady bezpieczeństwa**

By uniknąć uszkodzenia sprzętu, jak również zagrożenia dla zdrowia jego użytkowników, należy zapoznać się z całą instrukcją obsługi i bezwzględnie przestrzegać zasad i zaleceń w niej zawartych.

- $\triangle$  Nie demontuj, ani nie modyfikuj urządzenia! Lampa składa się z komponentów pracujących pod wysokim napięciem. Nawet po odłączeniu od zasilania i wyłączeniu urządzenia w jego komponentach wewnętrznych może znajdować się prąd o wysokim napięciu! Demontaż obudowy urządzenia może być przeprowadzony tylko przez autoryzowany serwis Quadralite. Zignorowanie powyższej zasady bezpieczeństwa może skutkować poważnym porażeniem elektrycznym lub zaburzeniem pracy urządzenia. Modyfikacje konstrukcji urządzenia wykonywane na własną rękę lub przez nieautoryzowany serwis skutkują bezwzględną utratą gwarancji.
- $\triangle$  Jeżeli obudowa zostanie naruszona np. w wyniku upadku, zaleca się odesłanie urządzenia do autoryzowanego punktu serwisowego w celu kontroli i ewentualnej naprawy.
- $\triangle$  Nie narażaj urządzenia na wilgoć. Nie obsługuj urządzenia mokrymi rękami, nie zanurzaj go w wodzie ani nie wystawiaj na deszcz. Nie zastosowanie się do tego zalecenia może doprowadzić do porażenia elektrycznego lub spowodować zwarcie i pożar.
- Lampa jest przystosowana do pracy w temperaturze od 10 do 40 stopni Celsjusza. Przekroczenie tego zakresu może powodować niepoprawną pracą urządzenia lub doprowadzić do jego przegrzania i zniszczenia.
- $\triangle$  Nie zostawiaj urządzenia w zamkniętym samochodzie wystawionym na działanie słońca ani w innych miejscach narażonych na działanie ekstremalnie wysokich temperatur. Nie zastosowanie się do tego zalecenia może skutkować zapaleniem lub uszkodzeniem obudowy bądź komponentów wewnętrznych.
- $\triangle$  Urządzenie nie może być użytkowane gdy zachodzi niebezpieczeństwo kontaktu z łatwopalnymi cieczami lub ich oparami, a także w warunkach wysokiego zapylenia. Niezastosowanie się do tego zalecenia może doprowadzić do uszkodzenia urządzenia lub pożaru.
- $\triangle$  Lampa przystosowana jest do pracy i przechowywania w suchych i dobrze wentylowanych pomieszczeniach zamkniętych.
- $\triangle$  Po 30 następujących po sobie wyzwoleniach błysku z pełną mocą, zaleca się 3 minutową przerwę w działaniu w celu ochłodzenia palnika i komponentów wewnętrznych. Zignorowanie powyższej zasady może skutkować przegrzaniem się urządzenia.
- $\triangle$  Długotrwałe używanie oświetlenia modelującego może skutkować zapaleniem się zamocowanych do urządzenia akcesoriów np. softbox. Zaleca się 1 minutową przerwę w celu ochłodzenia palnika i komponentów wewnętrznych, na każde 10 minut działania oświetlenia modelującego.
- $\triangle$  Nie należy montować filtrów, płaszczyzn dyfuzyjnych lub innych akcesoriów bezpośrednio na palniku błyskowym i żarówce światła modelującego lub w ich najbliższym otoczeniu, gdyż może to doprowadzić do pożaru. Używając akcesoriów takich jak np. strumienica (snoot), zaleca się ograniczenie używania oświetlenia modelującego albo ograniczenie wyzwoleń lampy (poniżej 6 błysków na minutę). Przegrzanie może skutkować uszkodzeniem palnika lub lampy modelującej.
- $\triangle$  Nie należy dotykać czaszy lampy podczas pracy oświetlenia modelującego lub wyzwalania błysku. Wydzielane wówczas ciepło może spowodować oparzenia.
- $\triangle$  Nie należy dotykać nieosłoniętymi palcami palnika błyskowego i żarówki światła modelującego! Odciski palców mogą powodować znaczne obniżenie trwałości obu elementów. Wymianę palnika i żarówki należy wykonywać w czystych i suchych rękawicach.
- $\triangle$  Dotykanie terminali wyjściowych palnika błyskowego grozi porażeniem prądem elektrycznym o wysokim napięciu! Wymiana palnika błyskowego może być przeprowadzona dopiero po samorozładowaniu się lampy. Należy odczekać minimum 24h od momentu ostatniego użycia lampy przed przystąpieniem do wymiany. Zaleca się użycie izolowanych rękawic. Zignorowanie powyższej zasady może doprowadzić do uszkodzenia urządzenia lub porażenia prądem.
- $\triangle$  Należy unikać działania siłami, które mogą uszkodzić palnik lub żarówkę światła modelującego. Nagłe wstrząsy mogą doprowadzić do uszkodzenia palnika i/lub żarówki światła pilotującego.
- $\bigwedge$  Nie należy wyzwalać błysku bezpośrednio na nieosłonięte oczy. Zignorowanie powyższej zasady może skutkować uszkodzeniami narządu wzroku.
- $\triangle$  Przechowuj urządzenie w miejscu niedostępnym dla dzieci! Lampa zbudowana jest z małych części, które mogą zostać połknięte przez dzieci. Jeżeli dziecko połknie jakikolwiek element urządzenia, bezzwłocznie skontaktuj się z lekarzem.
- $\triangle$  Urządzenie nie może być użytkowane gdy zachodzi podejrzenie, że instalacja elektryczna, do której ma być podłączone nie spełnia wymogów bezpieczeństwa, lub gdy zachodzi podejrzenie, że jest wykonana niepoprawnie lub znajduje się w złym stanie technicznym (informacje o wymaganych parametrach sieci zasilającej są zawarte w specyfikacji urządzenia).

**Zignorowanie powyższych zasad bezpieczeństwa może skutkować poważnym porażeniem elektrycznym, uszkodzeniem ciała, zwarciem, pożarem lub zaburzeniem pracy urządzenia. Producent nie ponosi odpowiedzialności za wszelkie szkody wynikłe z użytkowania sprzętu w sposób niezgodny z zapisami instrukcji obsługi.**

Ta instrukcja została przygotowana przy założeniu, że w trakcie użytkowania zarówno aparat jak i lampa błyskowa są włączone.

W instrukcji wykorzystano następujące symbole:

l o  $\blacktriangle$ 

dla informacii uzupełniających

dla ostrzeżeń zapobiegających problemom z lampą

# <span id="page-3-0"></span>3. Spis treści

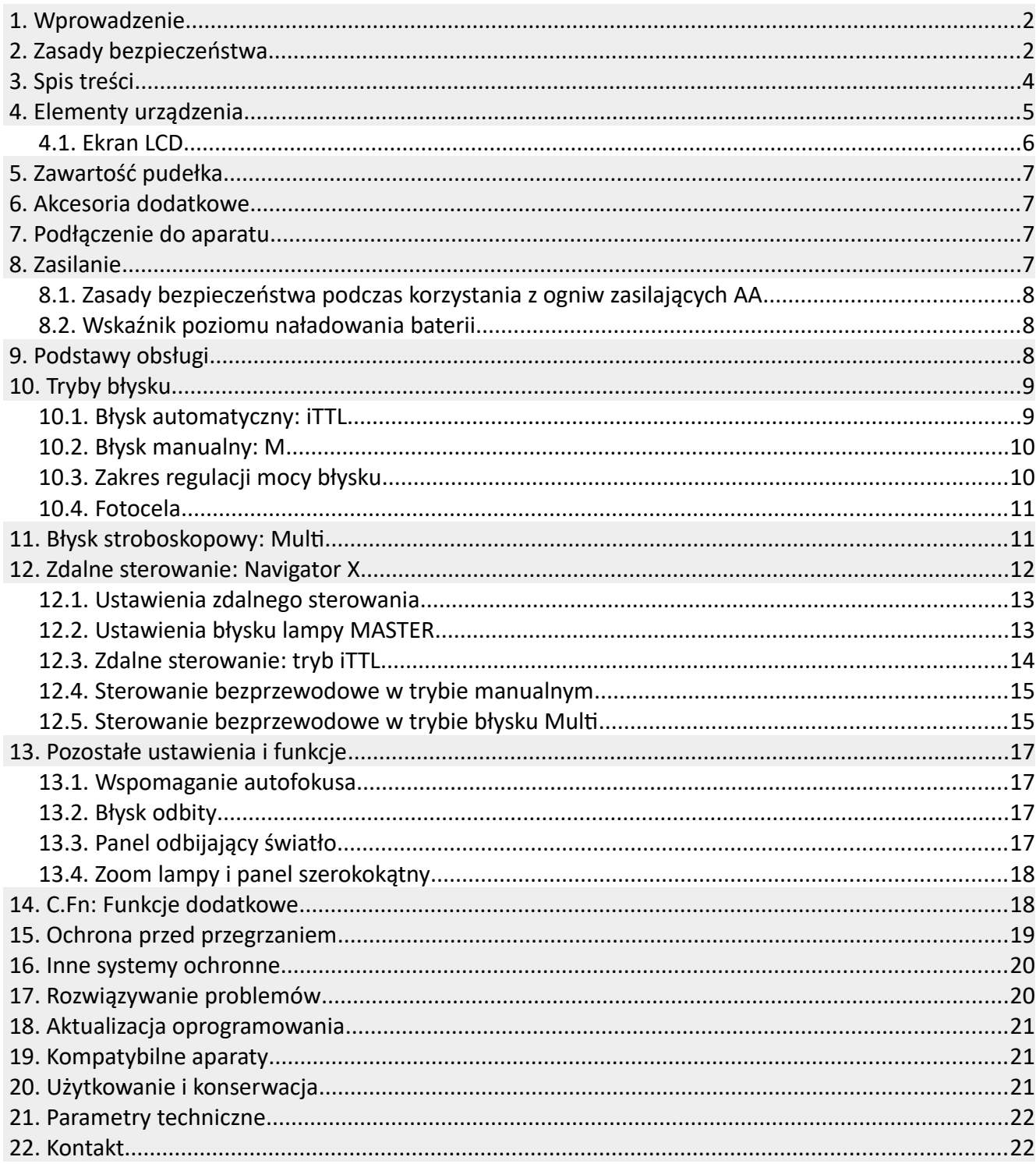

## <span id="page-4-0"></span> **4. Elementy urządzenia**

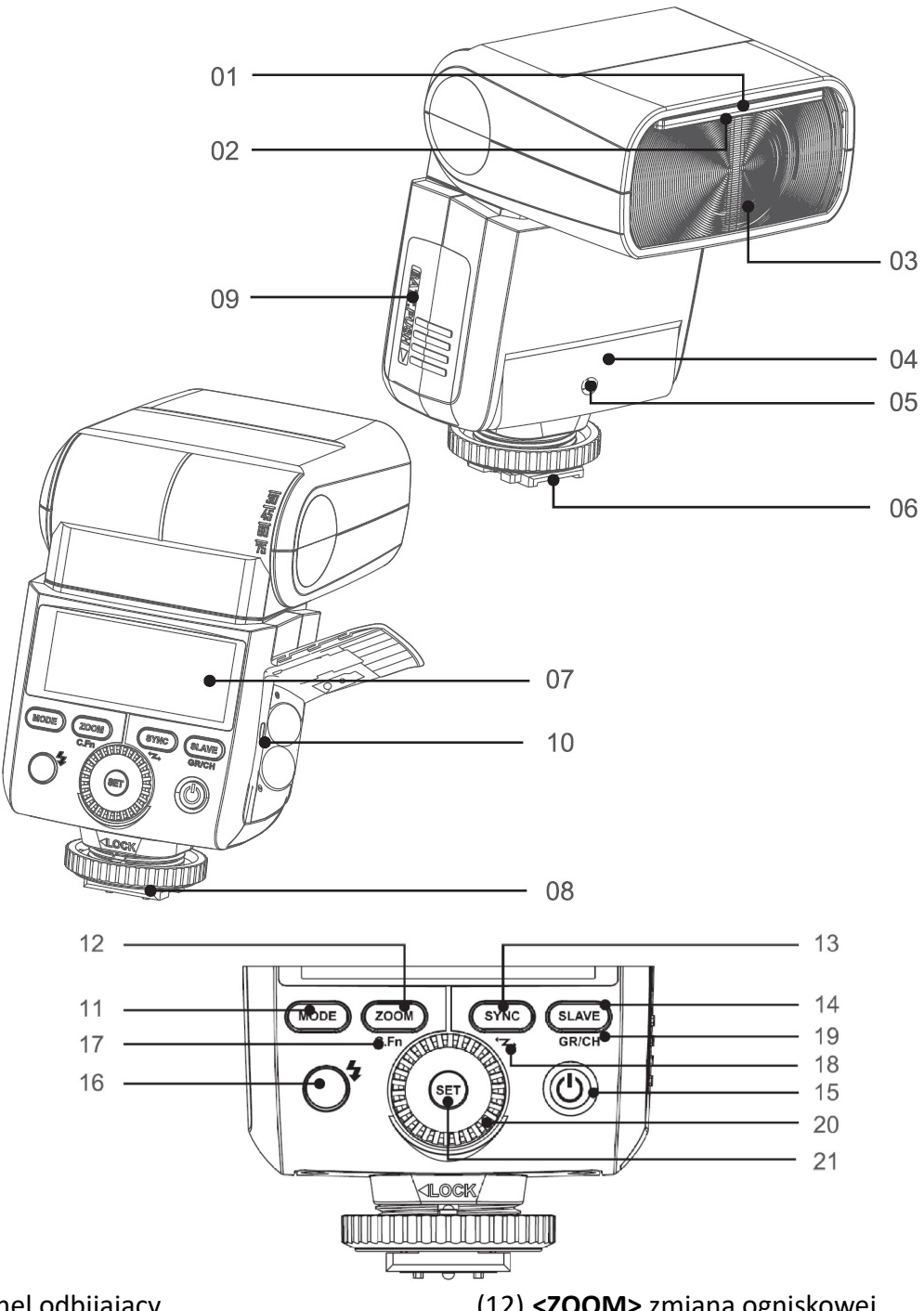

- (1) Biały panel odbijający
- (2) Dyfuzor szerokokątny
- (3) Palnik lampy
- (4) Fotocela
- (5) Dioda wspomagająca autofocus aparatu
- (6) Gorąca stopka
- (7) Ekran LCD
- (8) Blokada stopki
- (9) Komora baterii
- (10) **Gniazdo USB**
- (11) **<MODE>** wybór trybów pracy
- (12) **<ZOOM>** zmiana ogniskowej
- (13) **<SYNC>** tryb wyzwalania błysku
- (14) **<SLAVE>** wyzwalanie/sterowanie bezprzewodowe
- $(15)$  < U  $>$  włącznik lampy
- (16) < > klawisz test/wskaźnik gotowości lampy
- (17) **<C.Fn>** funkcje dodatkowe (Custom)
- (18) < > tryb sterowania bezprzewodowego
- (19) **<GR/CH>** grupa/kanał
- (20) Pokrętło nastawcze
- (21) **<SET>** klawisz potwierdzenia

## <span id="page-5-0"></span> **4.1. Ekran LCD**

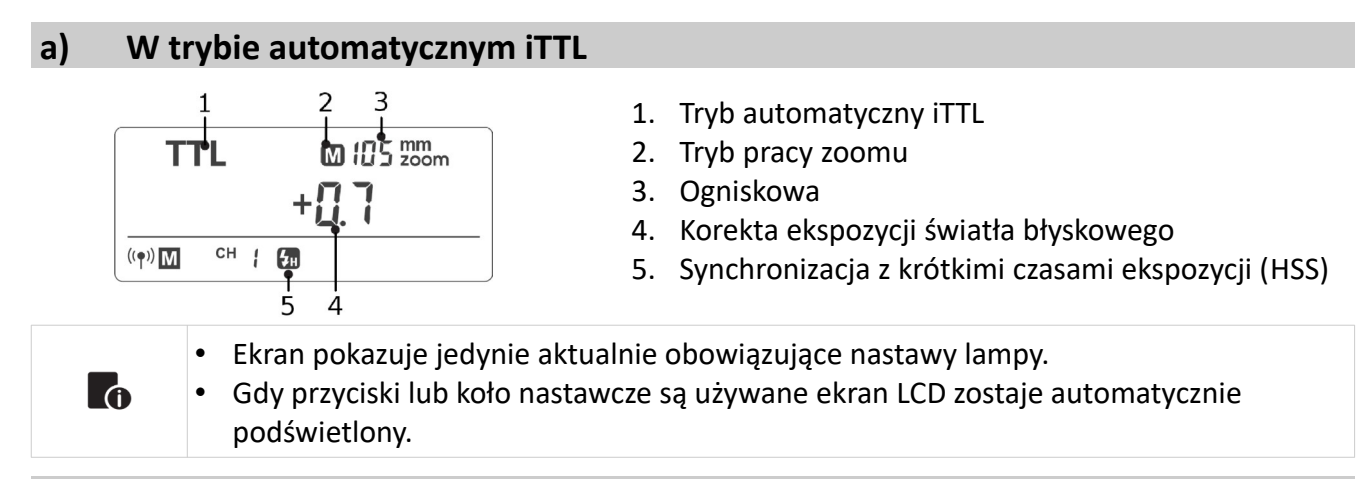

#### **b) W trybie manualnym M**

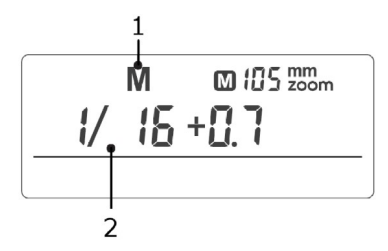

- 1. M: błysk manualny
- 2. Moc błysku

#### **c) W trybie błysku stroboskopowego Multi**

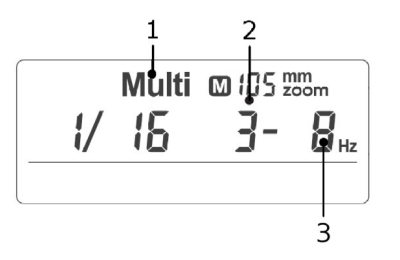

- 1. Multi: błysk stroboskopowy
- 2. Ilość błysków
- 3. Częstotliwość błysku

#### **d) W trybie sterowania radiowego**

#### **Lampa MASTER**

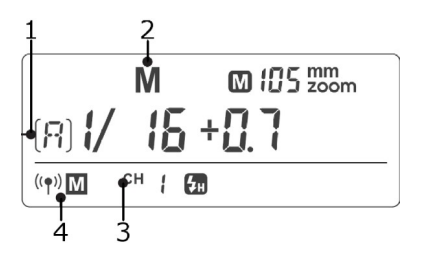

#### 1. Wybrana grupa

- 2. Tryby pracy lamp w grupie
- 3. Kanał komunikacji radiowej
- 4. Radiowe sterowanie tryb Master

#### **Lampa SLAVE**

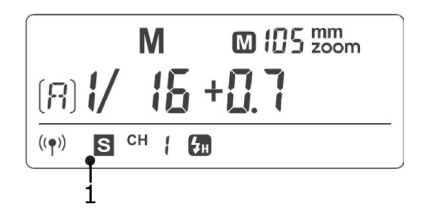

1. Radiowe sterowanie – tryb Slave

# <span id="page-6-3"></span> **5. Zawartość pudełka**

Quadralite Stroboss 36 dostarczana jest w pudełku zawierającym:

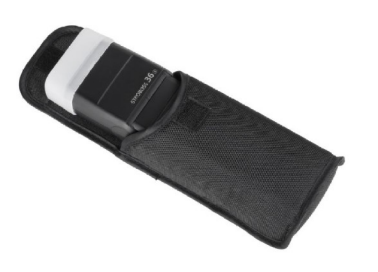

- 1. Lampę
- 2. Pokrowiec
- 3. Podstawkę
- 4. Dyfuzor
- 5. Instrukcję obsługi

## <span id="page-6-2"></span> **6. Akcesoria dodatkowe**

Ta lampa może być stosowana wraz z następującymi akcesoriami, które umożliwią uzyskanie jeszcze lepszych efektów: Quadralite Navigator X N, Quadralite Navigator, Quadralite S-holder, itp.

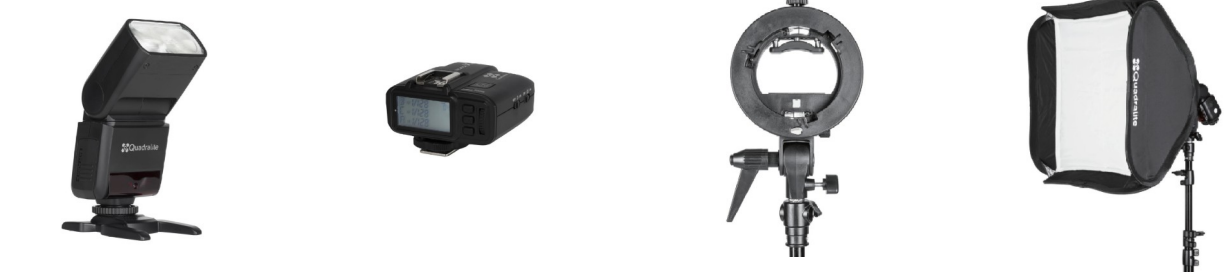

# <span id="page-6-1"></span> **7. Podłączenie do aparatu**

Proces podłączania/odłączania lampy do/od aparatu należy wykonywać gdy jest wyłączona.

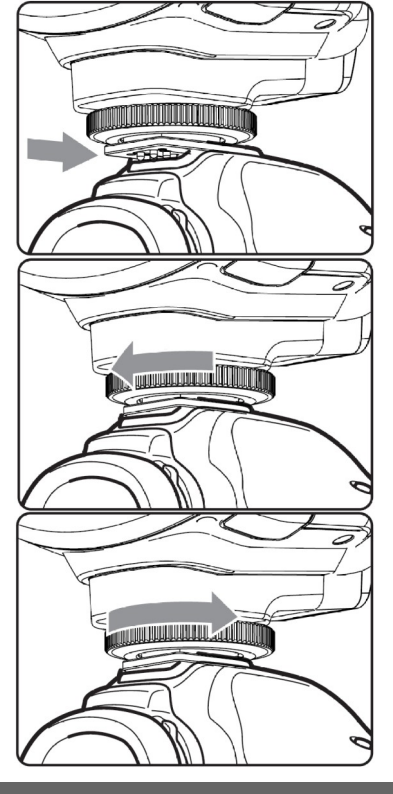

Aby podłączyć lampę do aparatu należy wsunąć do końca stopkę lampy błyskowej w gorącą stopkę aparatu.

Następnie należy zabezpieczyć lampę przed samoczynnym odpięciem od gorącej stopki. W tym celu trzeba przekręcić koło blokady do oporu.

Poluzuj koło blokady i wysuń lampę ze stopki by ją odłączyć.

<span id="page-6-0"></span>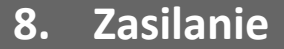

Lampa może być zasilana za pomocą dwóch ogniw AA (baterii alkalicznych lub akumulatorów).

Aby umieścić ogniwa zasilające w lampie należy otworzyć pokrywę komory baterii i ułożyć je tak, aby ich biegunowość pokrywała się ze wskazaniami umieszczonymi na wewnętrznej ściance urządzenia.

## <span id="page-7-2"></span> **8.1. Zasady bezpieczeństwa podczas korzystania z ogniw zasilających AA**

- $\triangle$  Nie zwieraj styków.
- $\Delta$  Nie demontuj, ani nie modyfikuj ogniw. Jeżeli ich obudowa zostanie naruszona np. w wyniku upadku, należy bezwzględnie zaprzestać ich użytkowania.
- Nie wystawiaj na działanie deszczu, śniegu, mgły i dużej wilgotności powierza. Nie zanurzaj w wodzie.
- Używaj i przechowuj poza zasięgiem dzieci.
- $\triangle$  Nie wrzucaj do ognia i nie wystawiaj na działanie wysokich temperatur.
- $\Delta$  Ogniwa powinny być przechowywane w chłodnym, suchym i dobrze wentylowanym miejscu.
- $\Delta$  Nie wyrzucaj do śmieci! Zużyte jednostki powinny być utylizowany zgodnie z przepisami obowiązującymi w danym kraju.
- $\triangle$  Z wyczerpanych baterii alkalicznych może wyciekać płyn elektrolityczny. Z tego powodu należy wyjmować ogniwa z urządzenia jeżeli ma być ono nieużywane przez dłuższy czas. W przypadku kontaktu elektrolitu ze skórą należy ją dokładnie umyć pod bieżącą wodą.
- **Złamanie powyższych zasad może doprowadzić do uszkodzenia ogniw zasilajacych, lampy a w skrajnych wypadkach do pożaru i oparzeń. Producent nie ponosi odpowiedzialności za skutki nieprzestrzegania przez użytkownika zasad bezpieczeństwa.**
- **Gwarancja nie obejmuje uszkodzeń lampy i akumulatora powstałych z powodu nie przestrzegania w/w zasad bezpieczeństwa.**

## <span id="page-7-1"></span> **8.2. Wskaźnik poziomu naładowania baterii**

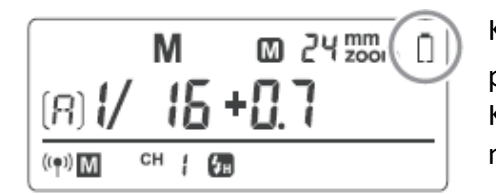

Kiedy poziom naładowania baterii będzie niski na ekranie LCD pojawi się ikona  $\langle \cdot | \cdot \rangle$ . Należy je wtedy wymienić na nowe. Kiedy ikona niskiego stanu baterii będzie wyświetlana, ZOOM nie będzie działał i pozostanie zablokowany na 24mm.

- Wskaźnik naładowania odnosi się do baterii alkalicznych. Z powodu tego, że ogniwa Ni-MH z
- reguły pracują na niższym napięciu jego wskazania mogę nie być miarodajne w przypadku użycia akumulatorów.

# <span id="page-7-0"></span> **9. Podstawy obsługi**

**lo** 

- Aby włączyć lub wyłączyć lampę należy użyć włącznika opisanego jako <**b**>. Jeśli lampa ma nie bvć używana przez dłuższy czas należy ją wyłączyć.
- Przy ustawieniu lampy w tryb MASTER lampa wyłączy się automatycznie po bezczynności dłuższej niż 90 sekund. Naciśnięcie spustu migawki do połowy lub naciśnięcie dowolnego przycisku lampy błyskowej spowoduje jej wybudzenie.
- Przy ustawieniu lampy w tryb SLAVE zostanie ona automatycznie uśpiona po 60 minutach (ustawienie domyślne) lub w innym czasie ustawionym przez użytkownika.
	- Zaleca się wyłączenie funkcji automatycznego wyłączania lampy gdy jest ona używana bez podłączania do aparatu (C.Fn-ST)

# <span id="page-8-1"></span> **10. Tryby błysku**

Lampa Stroboss 36 N jest wyposażona w trzy tryby błysku:

1. automatyczny (iTTL) 2. manualny (M) 3. stroboskopowy (RPT)

## <span id="page-8-0"></span> **10.1. Błysk automatyczny: iTTL**

W trybie iTTL aparat będzie współpracował z lampą w zakresie ustawienia parametrów ekspozycji obiektu fotografowanego oraz tła. W tym trybie dostępne są rożne funkcje : FEC, HSS, synchronizacja na drugą kurtynę itd.

Naciskaj przycisk **<MODE>** aby wybrać tryb automatyczny. Na wyświetlaczu lampy pojawi się symbol iTTL.

- 1. Naciśnij spust migawki aparatu do połowy, aby wyostrzyć. Nastawiona przysłona oraz czas ekspozycji będzie widoczny w wizjerze aparatu.
- 2. Gdy spust migawki zostanie dociśnięty do końca, lampa wykona przedbłysk pomiarowy, który aparat wykorzysta do przeliczenia właściwej ekspozycji oraz mocy błysku przed wykonaniem zdjęcia.
	- Jeśli ekran LCD lampy wskaże komunikat **<Hi>** to oznacza, że lampa błyska z maksymalną mocą. Jeśli zdjęcie jest niedoświetlone, należy skorygować ustawienia czasu migawki, wartości przysłony i ISO z poziomu aparatu.
- Jeśli ekran LCD lampy wskaże komunikat **<Lo>** to oznacza, że lampa błyska z minimalną mocą. Jeśli zdjęcie jest prześwietlone, należy skorygować ustawienia czasu migawki, wartości przysłony i ISO z poziomu aparatu.

### **a) FEC: Kompensacja ekspozycji światła błyskowego**

Wartość kompensacji ekspozycji światła błyskowego można ustawić w zakresie od -3.0 do +3.0EV ze skokiem co 1/3EV. Jest to przydatne zwłaszcza wtedy, gdy otoczenie wymusza niewielkie zmiany wartości w systemie iTTL.

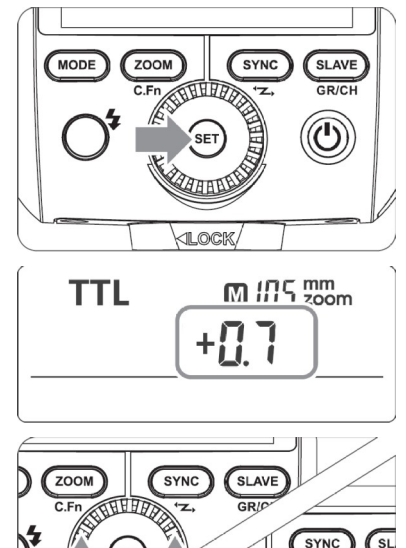

- (1) Naciśnij klawisz **<SET>**. Parametr kompensacji będzie migać na wyświetlaczu LCD lampy.
- (2) Ustaw odpowiednią wartość kompensacji. W tym celu:
- przekręć koło nastawcze aby wybrać żądaną wartość.
- aby wyłączyć kompensację ekspozycji należy ustawić wartość "+0".
- (3) Naciśnij ponownie przycisk **<SET>** aby potwierdzić ustawienie.

## **b) Synchronizacja z krótkimi czasami otwarcia migawki**

Tryb Synchronizacji z krótkimi czasami otwarcia migawki (HSS/FP) umożliwia synchronizację z pełnym zakresem czasów pracy migawki dostępnych w aparacie. Jest to szczególnie przydatne przy fotografowaniu w trybie priorytetu przysłony w trybie błysku dopełniającego. Aby uruchomić tryb HSS/FP gdy lampa jest podpięta do aparatu należy:

(1) wcisnąć klawisz **<SYNC>** po czym na ekranie LCD pojawi się ikona

- (2) włączyć w aparacie tryb synchronizacji Auto FP sync 1/320s
	- W trybie HSS im krótszy jest czas migawki, tym mniejszy jest efektywny zasięg błysku.
	- Błysk stroboskopowy nie może być ustawiony w trybie HSS.
	- Lampa wyposażona jest w zabezpieczenie zapobiegające przegrzaniu. Po 10 następujących po sobie błyskach w trybie HSS z pełną mocą zostanie ono aktywowane. Należy odczekać
- **Lo** minimum 10 minut aby lampa się schłodziła.
	- Częste i intensywne użycie trybu HSS wpływa niekorzystanie na żywotność palnika błyskowego. Zaleca się unikać stosowania HSS jeżeli to tylko możliwe.
	- W trybie sterowania bezprzewodowego tryb HSS może nie synchronizować się poprawnie z aparatami marki .

### **c) Synchronizacja na drugą kurtynę migawki**

Tryb ten pozwala na wykonanie zdjęcia, na którym rozmycie poruszającego się obiektu będzie widoczne za nim. W tym trybie lampa błyska tuż przed rozpoczęciem zamykania migawki.

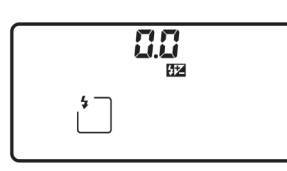

- Aby włączyć synchronizację na drugą kurtynę w apartach Nikon należy:
	- w opcjach lampy błyskowej wybrać

<span id="page-9-1"></span>Aby powrócić do synchronizacji na pierwsza kurtynę należy w tym samym menu wybrać opcję

## **10.2. Błysk manualny: M**

Moc lampy można regulować w zakresie od 1/1 ( pełna moc) do 1/128 przy skoku co 1/3EV. Aby uzyskać prawidłową ekspozycje błysku należy użyć zewnętrznego światłomierza.

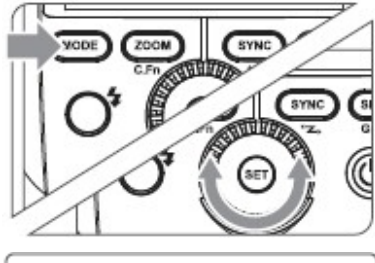

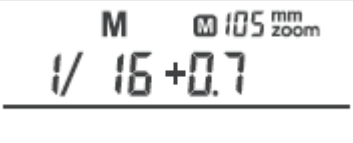

Naciśnij **<MODE>** aby wejść w tryb manualny. Przełączaj do uzyskania ikony **<M>** na wyświetlaczu.

Za pomocą koła nastawczego ustaw moc błysku. W trybie HSS (High Speed Sync), regulowany zasięg błysku wynosi 1/16~1/1. W trybie M, można uzyskać synchronizację błysku z krótkimi czasami naświetlania (HSS) oraz błysk na drugą kurtynę.

# <span id="page-9-0"></span> **10.3. Zakres regulacji mocy błysku**

Poniższa tabela ułatwia zorientowanie się w skali błysku lampy oraz zmianach parametrów w momencie zwiększania i zmniejszania mocy. Przykładowo: jeżeli zmniejszymy moc błysku do ½, ½ -0.3 lub ½ -0.7, a następnie podniesiemy moc do ½, ½ +0.3 oraz ½ +0.7, parametr 1/1 pojawi się na ekranie LCD a lampa błyśnie z pełną mocą.

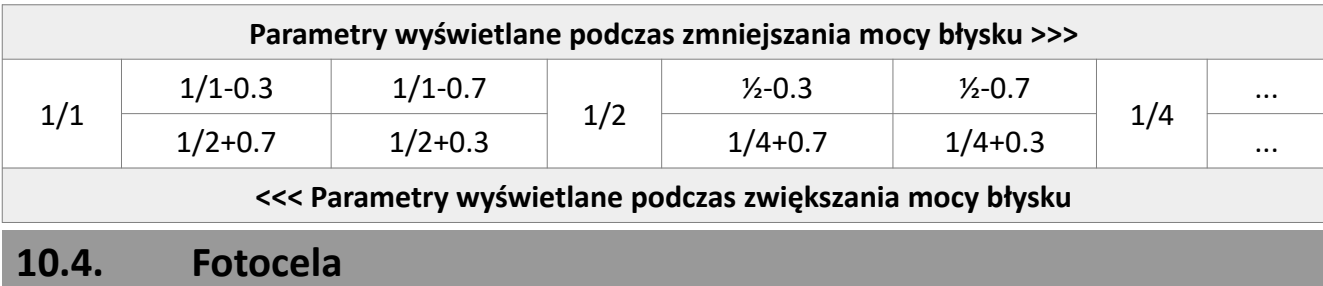

#### <span id="page-10-1"></span>**Tryb pracy fotoceli - S1**

W trybie ręcznym <M> wciśnij klawisz <S1/S2> aby uruchomić tryb <S1> - wyzwalania bezprzewodowego z wykorzystaniem fotoceli. W tym trybie można ustawić moc błysku za pomocą koła nastawczego. Błysk lampy znajdującej się w trybie S1 zostanie wyzwolony w momencie gdy fotocela zarejestruje błysk lampy wyzwalającej. Pozwala to na twórcze wykorzystanie wielu źródeł światła.

#### **Tryb pracy fotoceli – S2**

W trybie ręcznym <M> wciśnij klawisz <S1/S2> aby uruchomić tryb <S2> - wyzwalania bezprzewodowego z wykorzystaniem fotoceli z pominięciem przedbłysku pomiarowego. W trybie S2 lampa zignoruje pierwszy błysk pomiarowy wysyłany przez aparaty z aktywnym systemem pomiaru światła błyskowego iTTL i zareaguje dopiero na drugi błysk lampy wyzwalającej. W tym trybie można ustawić moc błysku za pomocą koła nastawczego.

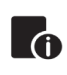

Wyzwalanie zdalne za pomocą fotoceli **<S1/ S2>** możliwe jest tylko w trybie manualnym **<M>**.

# <span id="page-10-0"></span> **11. Błysk stroboskopowy: Multi**

W tym trybie lampa wyzwala serię błysków, które pozwolą na zarejestrowanie poruszających się obiektów na jednym zdjęciu. Funkcjonalność ta jest wykorzystywana w celu uzyskania efektów wielokrotnej ekspozycji, najczęściej podczas fotografowania szybko poruszających się obiektów. Lampa umożliwia ustawienie częstotliwości błysku (ilość błysków na sekundę wyrażone w Hz), ilości błysków w serii oraz moc.

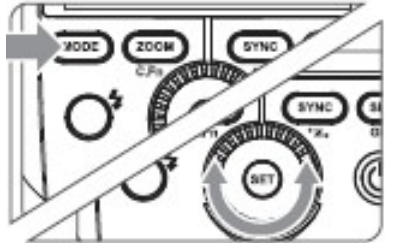

- 1. Naciśnij klawisz <MODE> kilka razy aby wejść w tryb Multi
- 2. Kołem nastawczym ustaw moc lampy

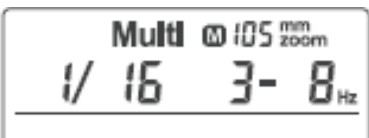

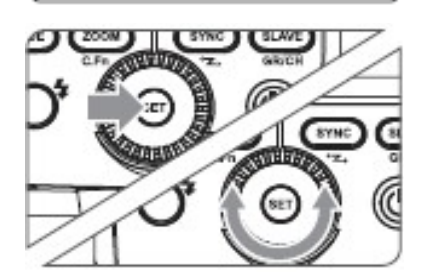

3.Aby ustawić częstotliwość błysków oraz ich ilość należy:

- nacisnąć klawisz **<SET>** by wybrać parametr do zmiany.
- kołem nastawczym wybierz żądaną częstotliwość błysku lub ich ilość.
- naciśnij **<SET>** aby potwierdzić wprowadzone parametry, które zostaną wyświetlone na ekranie LCD.

#### **a) Obliczanie czasu naświetlania**

W trakcie fotografowanie w trybie stroboskopowym, migawka pozostaje otwarta dopóki nie skończy się seria błysków. Aby obliczyć właściwy czas migawki dla ustawienia go w aparacie można użyć następującego wzoru:

#### **Ilość błysków / częstotliwość błysku = Czas migawki**

Np. jeśli liczba to 10, a częstotliwość błysku 5 Hz, to czas otwarcia migawki powinien wynosić przynajmniej 2 sekundy.

- Aby uniknąć przegrzania lampy i jej awarii nie należy używać trybu stroboskopowego częściej niż 10 razy w serii. Po 10 razach należy pozwolić lampie odpocząć przez przynajmniej 15 minut.
- Jeśli jednak użytkownik zdecyduje się użyć lampy w trybie stroboskopowym więcej niż 10 razy w serii, lampa może automatycznie wyłączyć kolejne błyski, aby ochronić układ od przegrzania. W razie gdyby tak się stało należy wyłączyć lampę na przynajmniej 15 minut.
	- Tryb stroboskopowy jest najbardziej efektywny przy bardzo błyszczących obiektach, które fotografowane są na ciemnym tle.
	- Zaleca się używanie statywu oraz zdalnego wyzwalacza migawki.
	- Nie ma możliwości ustawienia trybu stroboskopowego dla mocy 1/1 oraz 1/2.
- Tryb stroboskopowy może być używany równocześnie z trybem "BULB"
	- Jeśli ilość błysków wyświetla się na ekranie jako "--", lampa będzie emitować błyski do momentu zamknięcia migawki lub wyczerpania baterii. Ilość błysków będzie ograniczona tak jak pokazano w tabeli poniżej.

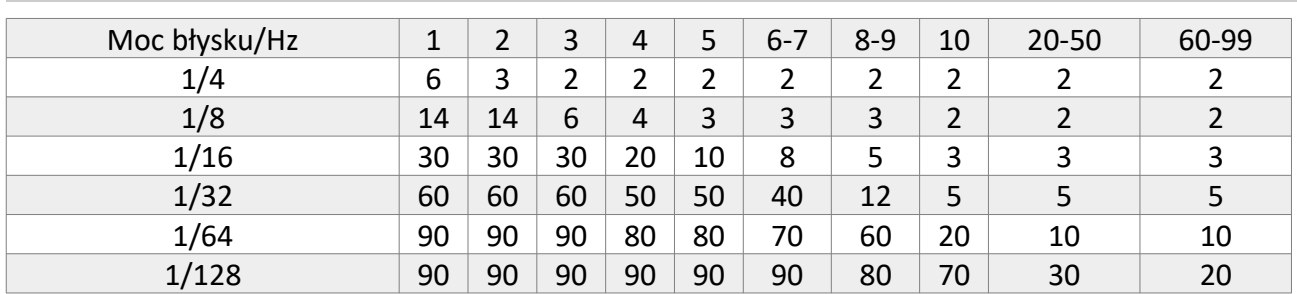

#### **b) Maksymalna ilość błysków w trybie stroboskopowym**

Jeśli ilość błysków wyświetla się na ekranie jako "--" maksymalna liczba błysków będzie taka jak pokazano w poniższej tabeli, niezależnie od częstotliwości.

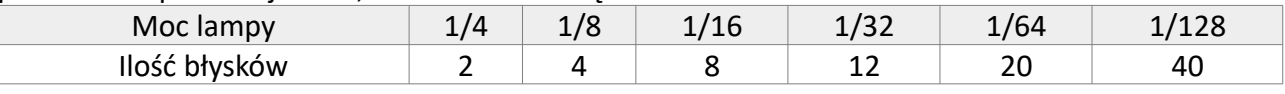

# <span id="page-11-0"></span> **12. Zdalne sterowanie: Navigator X**

Zastosowanie radiowego sterowania pozwala na:

- Fotografowanie z wykorzystaniem trybu automatycznego iTTL z lampami wyzwalanymi zdalnie (do trzech grup).
- Każde ustawienie nadane grupie lamp za pomocą sterownika (lampy MASTER lub nadajnika Navigator X) jest automatycznie przesyłane do jednostek SLAVE.
- Stroboss 36 N będący lampą sterującą (MASTER) może być wykorzystywania w każdym dostępnym trybie błysku: M/iTTL/Multi lub nie brać udziału w ekspozycji zdjęcia (błysk wyłączony).
- **Jako lampa Master,** Stroboss 36 N może kontrolować następujące urządzenia Slave: Atlas 600 TTL, Atlas 600, Atlas 600 Pro TTL, Reporter 200/360 TTL N, Stroboss 60N, Stroboss 36N.
- **Jako lampa Slave,** Stroboss 36 N może być kontrolowany przez następujące urządzenia Master: Navigator X N X2 N, X+ N, Reporter 360 N TTL, Stroboss 60 N, Stroboss 36 N.
- <span id="page-12-1"></span>• Stroboss 36 N może kontrolować wiele lamp SLAVE.
- W tej instrukcji, jako lampę główną MASTER przyjmuje się lampę zamontowaną na **CO** aparacie. Lampy dodatkowe SLAVE są kontrolowane przez główną MASTER.

### **12.1. Ustawienia zdalnego sterowania**

### **a) Lampa główna (sterująca) MASTER**

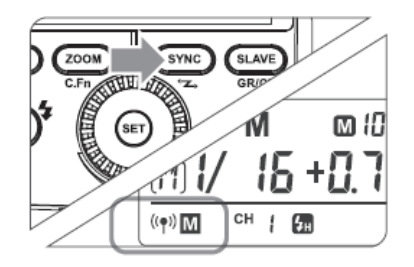

Naciśnij przycisk <SYNC> i przytrzymaj przez minimum 2 sekundy, aż ikonka  $\langle \langle \phi \rangle$  zacznie migać. Przekręć koło nastawcze, aż ikona  $\langle \psi | \psi | \psi \rangle = \psi$ pojawi się na ekranie LCD

### **b) Lampa dodatkowa (sterowana) SLAVE**

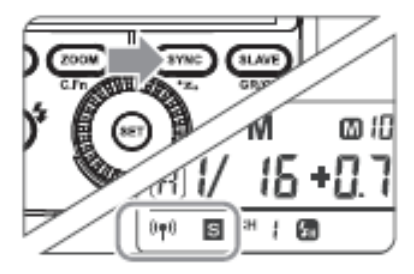

1. Naciśnij < **SYNC**> i przytrzymaj przez 2 sekundy lub dłużej, aż ikonka  $\langle \langle \phi \rangle$  zacznie migać. Przekręć koło nastawcze, aż na ekranie LCD pojawi się ikona  $\leq$   $\frac{1}{2}$   $\mathbb{E}$  >

### <span id="page-12-0"></span> **12.2. Ustawienia błysku lampy MASTER**

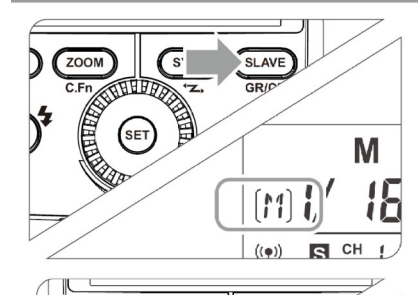

 $ZOOM$ 

 $\left| \cdot \right|$ 

 $\epsilon$ sync

Multi  $\omega$  !

45

Naciśnij przycisk <**SLAVE**>, aby wybrać grupy **M/A**/**B**/**C**. Następnie naciśnij przycisk <**MODE**>, by zmienić tryb pracy lampy Master (OFF/iTTL/M). Potwierdź wybór wciskając klawisz **<SET>**.

Aby uruchomić tryb Multi dla lampy Master wciśnij i przytrzymaj przez 2 sekundy klawisz **<MODE>**

#### **a) Ustawienia kanałów komunikacji bezprzewodowej.**

Jeśli w pobliżu znajdują się inne systemy bezprzewodowe, to aby nie wyzwalać przypadkowych lamp, lub nie zakłócać sobie wzajemnie pracy można zmienić kanał transmisji danych. Kanał musi być taki sam dla lampy głównej MASTER jak i dla lampy dodatkowej SLAVE.

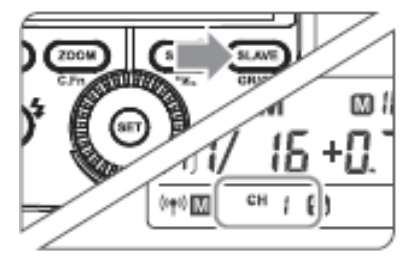

Przytrzymaj przycisk **<SLAVE>** przez w sekundy, aż ikona kanału **<Ch>** zacznie migotać. Przekręć koło nastawcze i wybierz kanał od 1 do 16.

Naciśnij przycisk **<SET>**, aby potwierdzić.

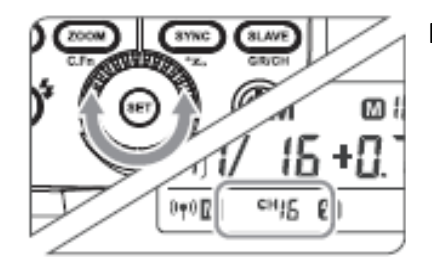

### **b) Ustawienia Wireless ID**

W przypadku gdy zachodzi potrzeba wprowadzenia dodatkowego poziomu podziału urządzeń uczestniczących w komunikacji radiowej można skorzystać z opcji Wireless ID.

Aby tego dokonać należy w menu ustawień lampy odnaleźć funkcję ID, a następnie za pomocą klawisza <SET> i koła nastawczego wybrać identyfikator. Identyfikator ten trzeba nadać także w innych urządzeniach współpracujących z lampą.

## <span id="page-13-0"></span> **12.3. Zdalne sterowanie: tryb iTTL**

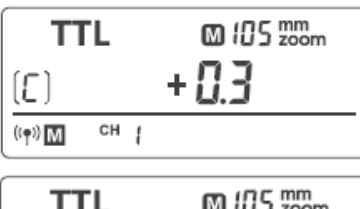

1. Zamontuj lampę na aparat i nadaj jej status lampy MASTER. Każda z grup M/A/B/C może być wyzwalana w trybie iTTL niezależnie od pozostałych.

2. Lampie dodatkowej nadaj status lampy sterowanej SLAVE. Tryb SLAVE może być nadany grupom A/B/C

3. Sprawdź zgodność kanału komunikacji lampy MASTER i SLAVE i przypisz im ten sam kanał. Jeżeli lampy będą przydzielone do innych kanałów to komunikacja nie nastąpi i błysk nie zostanie wyzwolony.

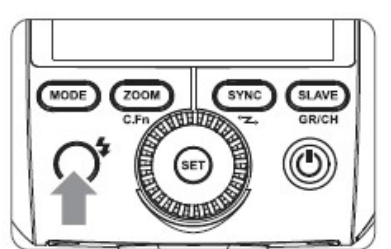

4. Ustaw aparat i lampy tak, aby uzyskać pożądany rodzaj oświetlenia.

5. Ustaw lampę główną (MASTER) w tryb iTTL. Lampy dodatkowej (SLAVE) automatycznie same przestawią się w ten sam tryb. Sprawdź, czy lampa MASTER jest gotowa do pracy (sygnalizuje to dioda przycisku < $\frac{1}{4}$ > umieszczonego na tylnym panelu). Lampy SLAVE sygnalizują gotowość poprzez przerywany sygnał diody oświetlacza autofokusa.

6. Sprawdź działanie lamp. W tym celu naciśnij przycisk TEST na lampie głównej (MASTER). Wszystkie lampy w grupie powinny błysnąć. Jeśli tak się nie stało, wtedy należy sprawdzić ustwaienia lampy SLAVE i/lub zmniejszyć dystans między lampami.

• Jeżeli lampa SLAVE ma aktywną funkcję oszczędzania energii, wciśnij klawisz **<TEST>** lampy MASTER, aby wzbudzić uśpioną lampę SLAVE.

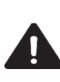

**Lo** 

lR  $((\varphi))$ 

 $S$ <sub>cH</sub>

• Lampa SLAVE może być nieaktywna lub wyzwalać błysk samoczynnie, jeśli w jej pobliżu ustawiony jest router lub inne urządzenie, które obsługują pasmo 2.4GHz. W tym przypadku należy ustawić inny kanał komunikacji aby uniknąć zakłóceń.

#### **a) Korzystanie z funkcji trybu automatycznego iTTL w sterowaniu zdalnym**

Korekta ekspozycji światła błyskowego (FEC) oraz inne ustawienia możliwe do wykorzystania podczas pracy w trybie iTTL mogą być także zastosowane w sterowaniu zdalnym. Parametry wprowadzone na lampie MASTER zostaną automatycznie przeniesiony do lamp SLAVE. Nie są wymagane żadne dodatkowe czynności, a zmiana ustawień odbywa się identycznie jak w przypadku lampy pracującej bez trybu bezprzewodowego.

## <span id="page-14-1"></span> **12.4. Sterowanie bezprzewodowe w trybie manualnym**

Rozdział ten opisuje bezprzewodowe sterowanie wieloma lampami w trybie manualnym, co umożliwia fotografowanie z różną mocą lamp (grup lamp). Wszystkie parametry są regulowane z poziomu lampy MASTER.

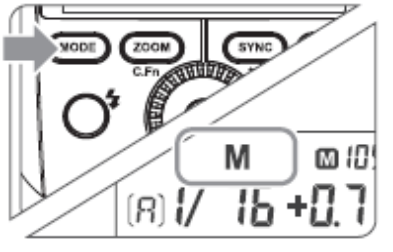

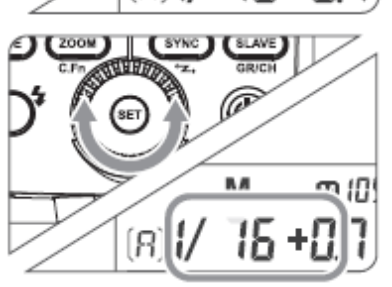

#### **1. Ustawienie trybu błysku manualnego M**

• Naciśnij przycisk **<MODE>**, aby wybrać tryb M.

**2. Ustawienie mocy błysku**

- Przekręć koło nastawcze, aby wybrać moc błysku w każdej grupie.
- **3. Wykonywanie zdjęcia**
	- W momencie uruchomienia migawki każda grupa wyzwala błysk z odpowiednio ustawioną mocą.

#### <span id="page-14-0"></span> **12.5. Sterowanie bezprzewodowe w trybie błysku Multi**

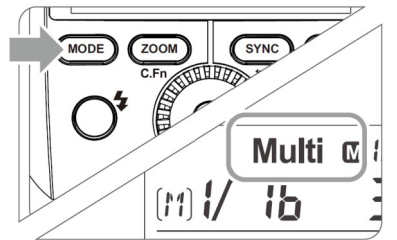

- **1. Ustawienie błysku stroboskopowego <Multi>**
	- Naciśnij długo przycisk<MODE> (2 sekundy). Wyświetli się ikona <Multi>. Ponownie naciśnij przycisk <MODE>, aby wyjść z ustawienia.
- **2. Ustawienie mocy/częstotliwości/ilości błysku**
	- Ustawienie mocy/częstotliwości/ilości błysku jest możliwe tylko w grupie M (dla lampy Master).
	- Grupy A, B oraz C mogą być jedynie włączane lub włączane zdalnie poprzez naciśnięcie przycisku <MODE>.

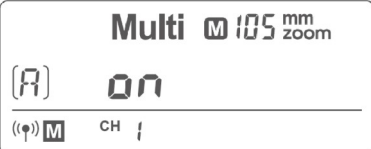

- 2. Ustawienie mocy błysku
	- Przekręć koło nastawcze, aby wybrać moc błysku w każdej grupie.
- 3. Wykonywanie zdjęcia
	- W momencie uruchomienia migawki każda grupa wyzwala błysk z odpowiednio ustawioną mocą.

#### **a) Fotografowanie w trybie iTTL z jedną zdalnie sterowaną lampą SLAVE**

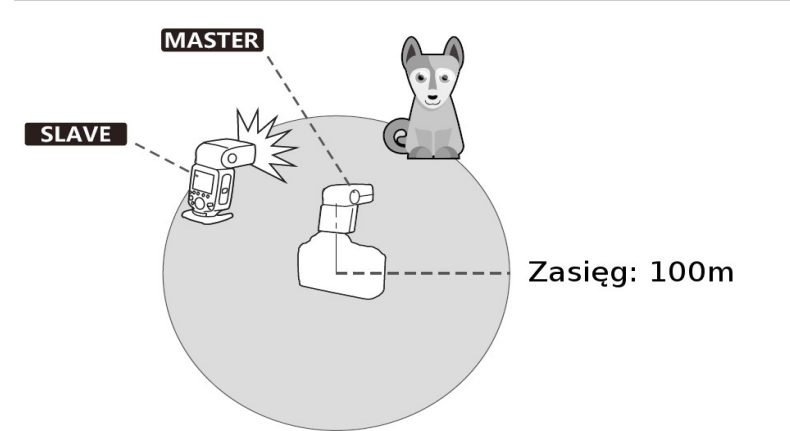

Sterowanie i wyzwalanie wielu lamp błyskowych przy wykorzystaniu transmisji radiowej z wykorzystaniem automatyki iTTL ułatwia pracę i pozwala fotografować tak samo łatwo jak w przypadku lampy podpiętej do aparatu za pomocą gorącej stopki.

- Używaj dołączonej podstawki, aby ustawić lampę.
- Przed fotografowaniem sprawdź ustawienie zestawu wyzwalając błysk testowy oraz wykonując próbne zdjęcie.
- Zasięg komunikacji radiowej może być krótszy z powodu warunków pogodowych, zakłóceń radiowych i innych czynników otoczenia.

#### **b) Fotografowanie w trybie iTTL z wieloma zdalnie sterowanymi lampami SLAVE**

Możliwy jest podział lamp na dwie lub trzy grupy i fotografowanie w trybie automatycznym z wykorzystaniem automatyki iTTL. Każda z utworzonych grup może mieć niezależne wybrany tryb błysku M/iTTL/Multi oraz przydzielony parametr korekty ekspozycji światła błyskowego.

#### **Fotografowanie w trybie automatycznym z dwiema grupami lamp**

**Fotografowanie w trybie automatycznym z trzema grupami lamp**

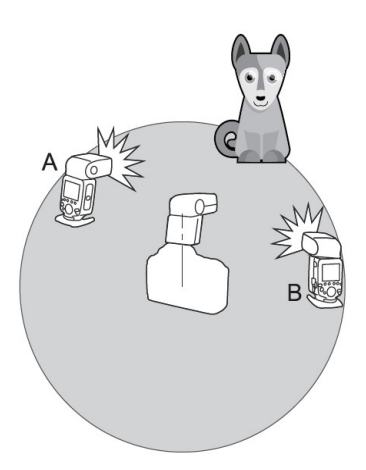

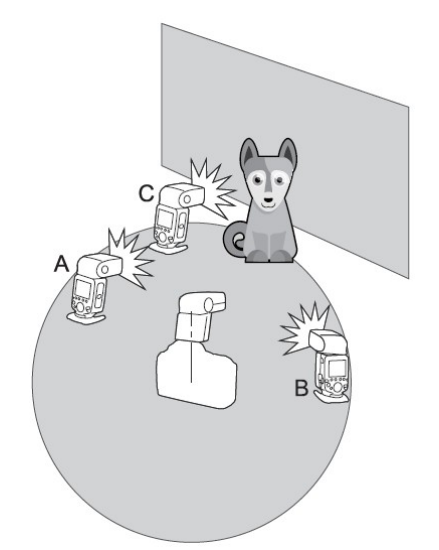

- System radiowy Navigator X może nie działać poprawnie lub wyzwalać niechciane błyski w sytuacji gdy w pobliżu znajduje się router WIFI lub inne urządzenia korzystające z częstotliwości radiowej 2.4GHz. Zmień kanał komunikacji aby uniknąć niestabilnego działania lamp.
- **Lo**

**lo** 

• Jeżeli radiowe wyzwalanie działa niestabilnie sprawdź poziom naładowania baterii zasilających poszczególne urządzenia. Niski stan energii w bateriach lub akumulatorach wpływa niekorzystanie na zasięg i stabilność systemu Navigator X.

# <span id="page-16-3"></span> **13. Pozostałe ustawienia i funkcje**

## **13.1. Wspomaganie autofokusa**

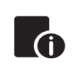

<span id="page-16-2"></span>• Funkcja wspomagania autofokusa może być ograniczona przez możliwości/wyposażenie danego aparatu z którym lampa jest używana.

W trudnych warunkach oświetleniowych wbudowana dioda doświetlająca będzie się włączać automatycznie, aby ułatwić ostrzenie. Dioda włączy się tylko, gdy system AF będzie mieć trudności z prawidłowym ustawieniem ostrości.

Aby wyłączyć funkcję wspomagania autofokusa należy w menu ustawień lampy wybrać opcję "ON" dla funkcji AF.

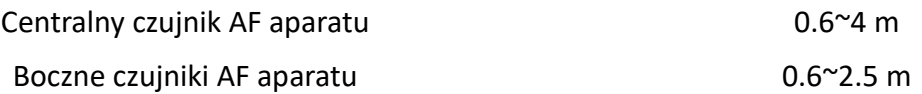

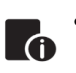

<span id="page-16-1"></span>• Wspomaganie autofokusa w systemie Nikon działa z większością modeli lustrzanek (także analogowych) z wyłączeniem modeli bezlusterkowych takich jak Nikon Z6 i Z7.

## **13.2. Błysk odbity**

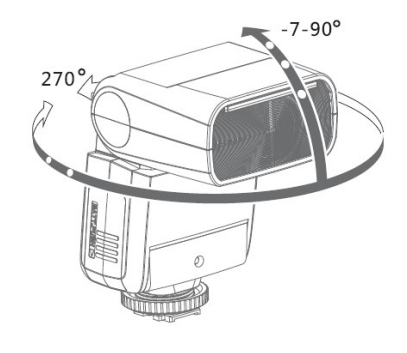

Jeśli lampa zostanie skierowana na ścianę lub sufit, wtedy błysk zostanie odbity od ich powierzchni i oświetli fotografowany obiekt. To może spowodować zmiękczenie cieni i pomoże uzyskać bardziej naturalny efekt.

Aby skierować palnik w pożądaną stronę, należy wcisnąć i przytrzymać klawisz blokady położenia palnika i delikatnie przekręcić głowicę

w żądanym kierunku. Zwolnienie klawisza spowoduje zablokowanie palnika.

- Jeśli powierzchnia od której chcemy odbić błysk jest zbyt daleko wtedy fotografowany obiekt może być niedoświetlony.
- Powierzchnia odbijająca powinna być gładka i najlepiej biała aby uzyskać najlepsze efekty. Jeśli powierzchnia odbijająca nie będzie biała , może to skutkować pogorszeniem odzwierciedlenia kolorów.

## <span id="page-16-0"></span> **13.3. Panel odbijający światło**

Przy fotografowaniu z użyciem błysku odbitego, można użyć karty odbijającej (odbłyśnika), która jest wbudowana w lampę Stroboss 36 N. Jest to przydatne zwłaszcza wtedy, gdy chcemy uwydatnić oczy fotografowanej osoby.

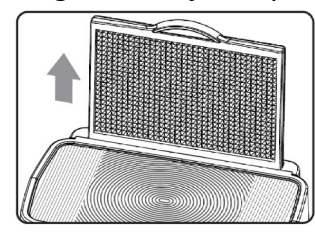

- 1. Skieruj lampę do góry pod kątem 90 stopni.
- 2. Wysuń panel szerokokątny. Odbłyśnik wysunie się wraz z nim.

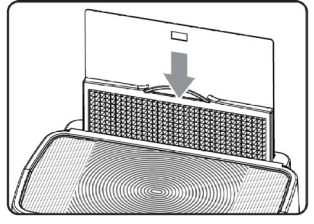

- 3. Wsuń panel szerokokątny do obudowy. Odbłyśnik pozostanie wysunięty.
- Skieruj głowicę lampy na wprost, a następnie podnieś o 90 stopni. Efekt blików w oczach nie pojawi się, jeśli głowica lampy nie będzie skierowana na wprost fotografowanej osoby. **Lo** Najlepsze efekty uzyskuje się używając lampy w odległości ok. 1.5m od fotografowanej osoby.

## <span id="page-17-1"></span> **13.4. Zoom lampy i panel szerokokątny**

Kąt światła (zoom) może być ustawiany automatycznie, aby pokrywać się z ogniskową obiektywu w zakresie od 12 do 52mm. Można go również regulować ręcznie.

Za pomocą panelu szerokokątnego wbudowanego w głowicę można zwiększyć pole krycia błysku dla szerokokątnych obiektywów o ogniskowej 7 mm.

#### **a) Ustawienia zoomu**

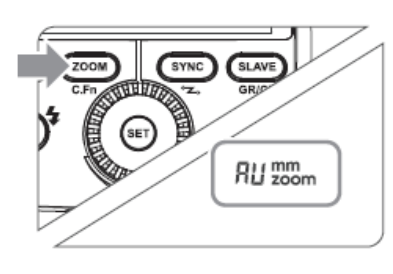

Należy kołem nastawczym ustawić żądaną wartość. Jeśli nie wyświetla się ikona **<AU>**, wtedy ustawienia ogniskowej programowane są automatycznie.

**Lo** 

• Przy ręcznym ustawianiu ogniskowej lampy, należy pamiętać by ustawienia pokrywały się z ogniskową obiektywu aby uniknąć niedoświetlenia kadru.

#### **b) Panel szerokokątny**

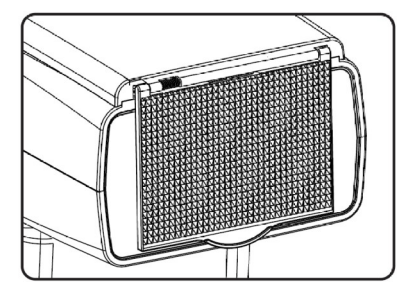

- Wysuń panel z obudowy i umieść go przed palnikiem lampy jak pokazano na ilustracji. Zasięg lampy zostanie rozszerzony dla ogniskowej 14 mm.
- Przy wysuwaniu panelu szerokokątnego automatycznie wysunie się odbłyśnik. Należy go wsunąć z powrotem.
- Przycisk **<ZOOM/C.FN>** nie będzie działał. Aby mieć możliwość ręcznej zmiany ogniskowej należy schować panel szerokokątny.

# <span id="page-17-0"></span> **14. C.Fn: Funkcje dodatkowe**

Poniższa tabela zawiera wykaz ustawień lampy. Lista funkcji może ulec zmianie po aktualizacji oprogramowania wewnętrznego. Więcej informacji można znaleźć na stronie www.quadralite.pl

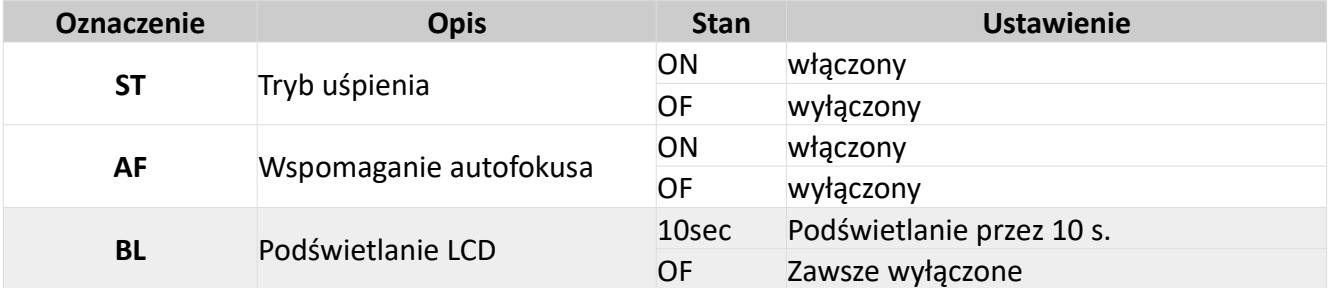

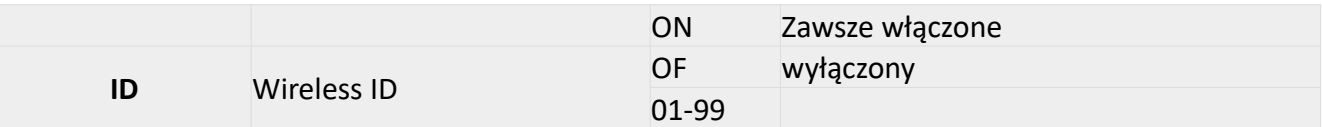

- 1. Wciśnij i przytrzymaj przez 2 sekundy klawisz <ZOOM>, aby wywołać menu ustawień dodatkowych C.Fn.
- 2. Za pomocą koła nastawczego wybierz jedną z funkcji dodatkowych jaką chcesz zmienić.
- 3. Wciśnij klawisz <SET> co spowoduje, że dane ustawienie zacznie migać.
- 4. Przekręć koło nastawcze, aby zmienić nastawy funkcji. Ponownie wciśnij klawisz <SET>, aby potwierdzić zmiany.
- 5. Po zatwierdzeniu zmian, należy wcisnąć klawisz <ZOOM>, aby wyjść z menu ustawień dodatkowych.

# <span id="page-18-0"></span> **15. Ochrona przed przegrzaniem**

- Aby uniknąć przegrzania oraz awarii lampy nie należy błyskać więcej niż 30 razy w serii przy pełnej mocy błysku. Po wykonaniu 30 błysków należy odczekać przynajmniej 10 minut przed dalszą pracą.
- Jeśli wyzwolone zostanie ponad 30 błysków w serii to z powodu wzrostu temperatury wewnątrz obudowy zostanie uruchomiony wbudowany system ochrony przed przegrzaniem. Spowoduje on wydłużenie czasu ładowania lampy do 10 sekund. Jeśli taka sytuacja wystąpi, wtedy należy odczekać przynajmniej 10 minut przed dalszą pracą.
- Jeśli włączy się system ochrony przed przegrzaniem, wtedy na ekranie lampy pojawi się symbol < ||>

Ilość błysków które spowodują włączenie ochrony przed przegrzaniem:

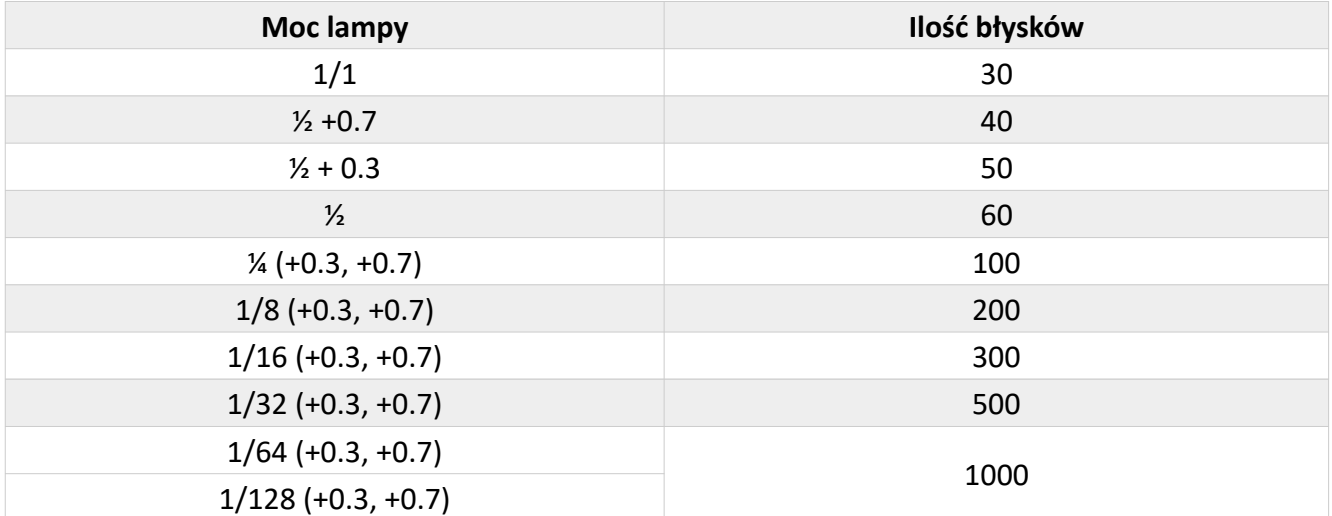

Ilość błysków które spowodują włączenie ochrony przed przegrzaniem w trybie HSS:

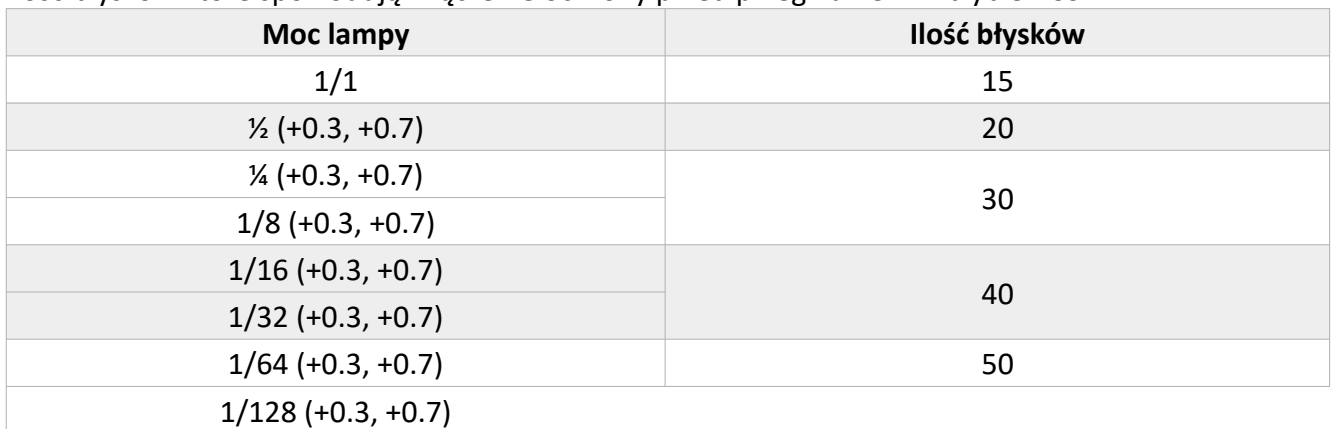

# <span id="page-19-1"></span> **16. Inne systemy ochronne**

Lampa posiada liczne systemy ochronne. Poniżej lista symboli, które mogą pojawić się na wyświetlaczu oraz ich znaczenie.

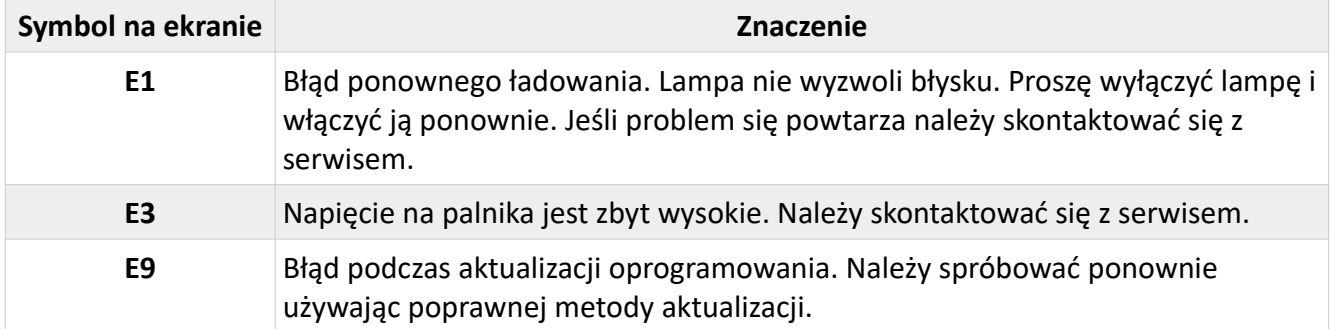

# <span id="page-19-0"></span> **17. Rozwiązywanie problemów**

Jeśli w trakcie użytkowania lampy wystąpią problemy, proszę zapoznać się z poniższym zestawieniem najczęstszych objawów i ich możliwych przyczyn.

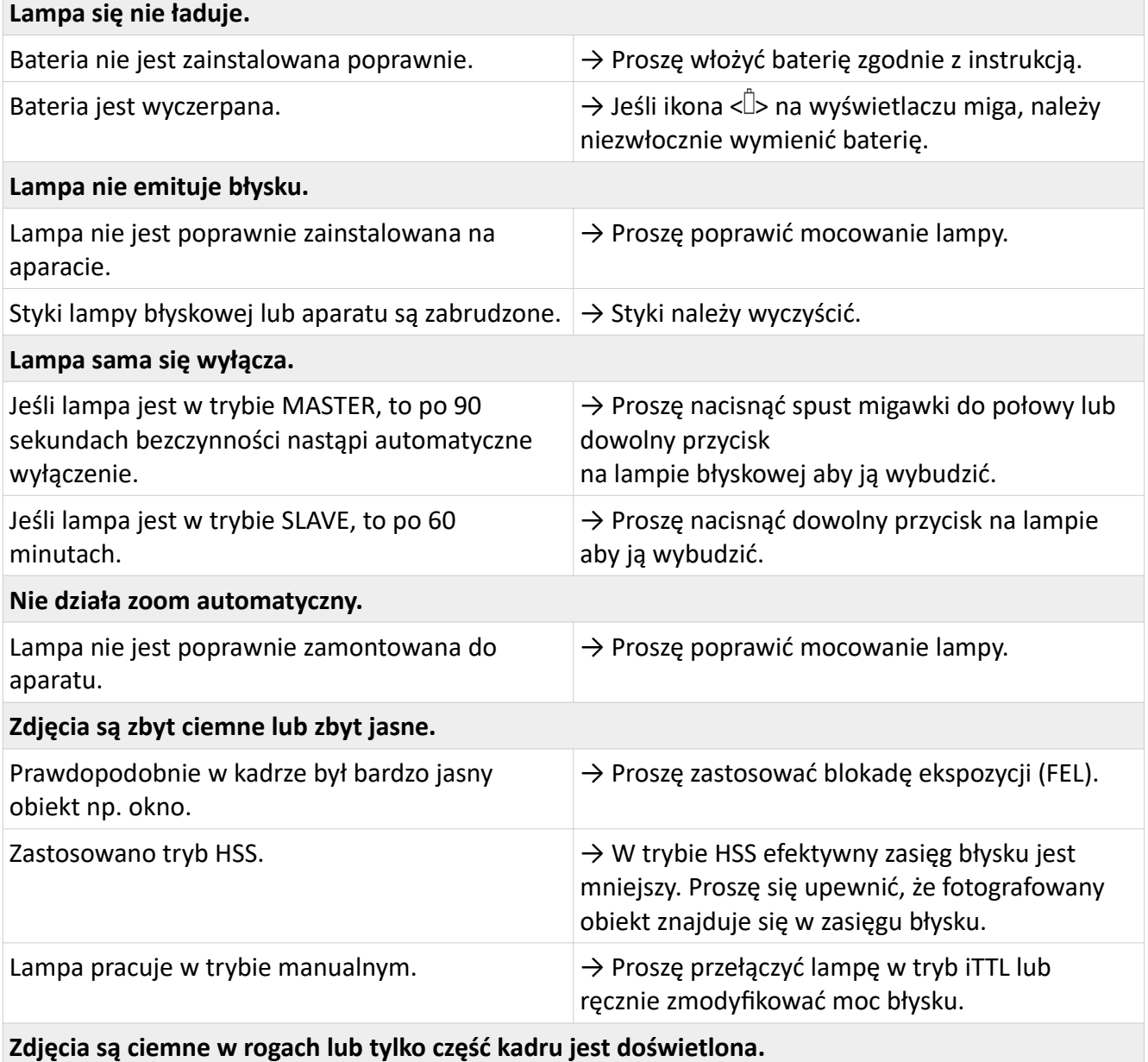

Ogniskowa obiektywu przekracza zasięg błysku.  $\rightarrow$  Proszę sprawdzić jaki jest ustawiony zoom w

lampie. Quadralite Stroboss 60evo N może poprawnie oświetlać kadry dla ogniskowych od 20 do 200mm (dla formatu małoobrazkowego). Jeżeli użyta jest krótsza ogniskowa proszę wysunąć panel szerokokątny aby rozszerzyć zasięg błysku.

# <span id="page-20-2"></span> **18. Aktualizacja oprogramowania**

Lampa Quadralite Stroboss 36 N posiada możliwość aktualizacji oprogramowania wewnętrznego poprzez gniazdo USB. Informacje na temat aktualizacji będą publikowanie na stronie internetowej producenta: **http://quadralite.pl/support-firmware**

- Zestaw nie jest wyposażony w kabel USB. Lampę można połączyć z komputerem za pomocą kabla ze standardową wtyczką Micro USB.
- **T**
- Aby sprawdzić jaki jest w danym momencie zainstalowany firmware należy przy wyłączonym urządzeniu wcisnąć i przytrzymać klawisz **MODE** a następnie włączyć lampę. Oznaczenie oprogramowania układowego zostanie wyświetlone na ekranie LCD, np. wersja 1.0 będzie wskazana jako U-1.0

# <span id="page-20-1"></span> **19. Kompatybilne aparaty**

Lampa Quadralite Stroboss 36 N może być używana z aparatami należącymi do systemu Nikon. Lista aparatów, z którymi lampa współpracuje w pełni poprawnie jest umieszczona poniżej:

• D810 • D800 • D7000

• D3200

• D750 • D700

• D610 • D7100

- D5200
	- D5100

• D5000 • D300 • D300S

- D3100
- D3000 • D200
- - D70S
	- D90
- Powyższa listuje ujmuje tylko modele, z którymi lampa była testowana. Lampa powinna **TA** dobrze współpracować również z nowszymi modelami aparatów Nikon jednakże przed zakupem zaleca się przeprowadzenie testów we własnym zakresie.

# <span id="page-20-0"></span> **20. Użytkowanie i konserwacja**

- W przypadku gdy pojawią się uszkodzenia lub gdy urządzenie przestanie działać poprawnie należy niezwłocznie skontaktować się z autoryzowanym serwisem produktów marki Quadralite.
- Producent udziela dwuletniej gwarancji na lampę błyskową.
- Wszelkie zmiany w konstrukcji urządzenia dokonywane na własną rękę są niedopuszczalne i skutkują natychmiastową utratą gwarancji.
- Wszelkie uszkodzenia mechaniczne oraz wynikłe z niewłaściwego użytkowania urządzenia nie są objęte gwarancją.
- Naprawy dokonywane przez nieautoryzowany serwis skutkują utratą gwarancji.
- Urządzenie należy czyścić za pomocą suchego pędzla lub ściereczki. Urządzenia nie wolno zanurzać w wodzie ani używać detergentów do czyszczenia jego powierzchni. Czyszczenie można dokonywać jedynie powierzchniowo.
- Na czas czyszczenia należy wyłączyć urządzenie i odłączyć akumulator.
- Producent nie ponosi odpowiedzialności za jakiekolwiek szkody wynikłe z użytkowania sprzętu w sposób niezgodny z zapisami instrukcji obsługi.

• Producent zastrzega sobie prawo do zmian w produkcie bez uprzedzenia.

# <span id="page-21-1"></span> **21. Parametry techniczne**

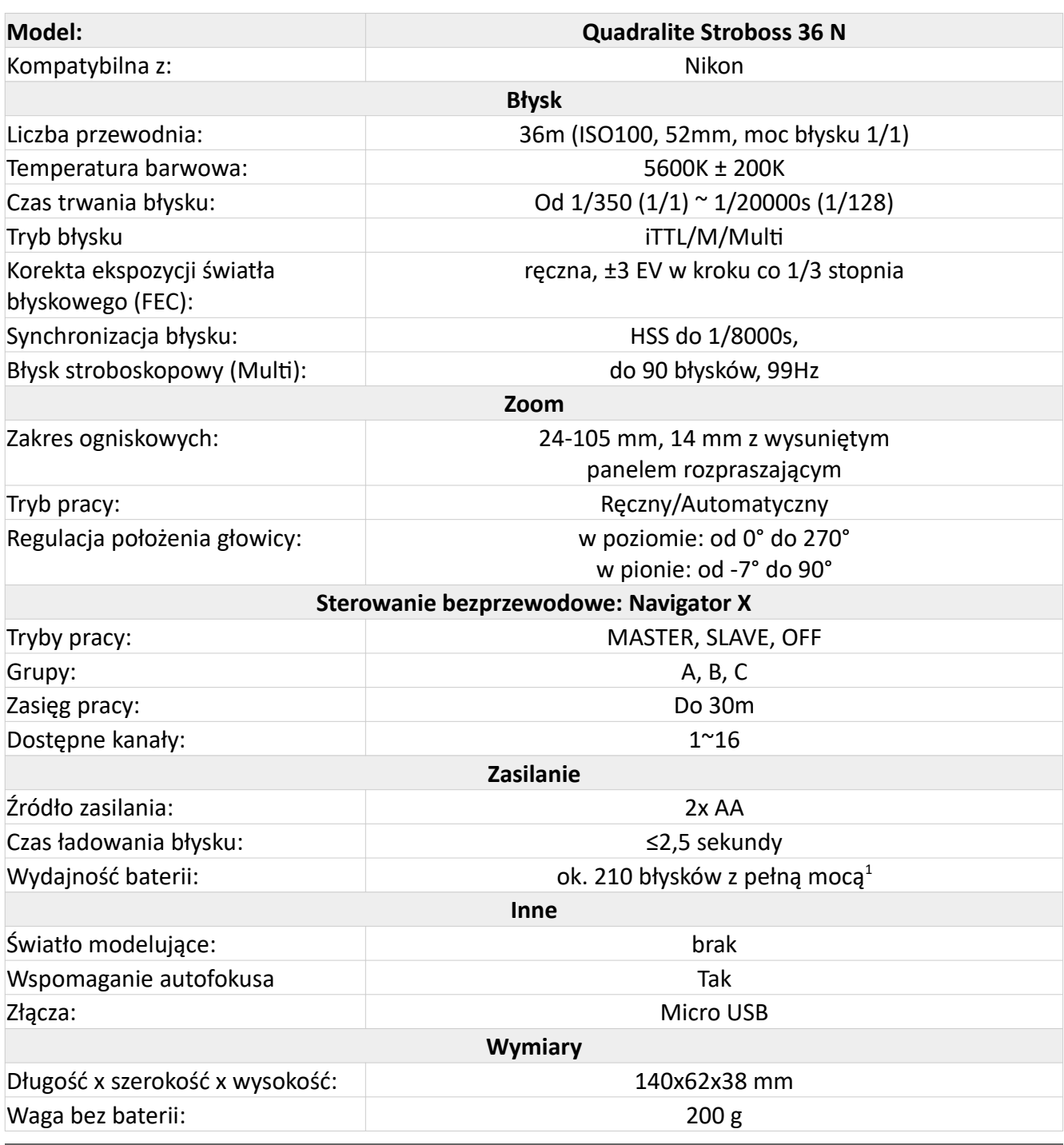

# <span id="page-21-0"></span> **22. Kontakt**

www.quadralite.pl info@quadralite.pl

<span id="page-21-2"></span><sup>1</sup> Lampa zasilana za pomocą akumulatorów Eneloop 2500mA)